## **What is VPro**

VPro is a front-end back-end environment. The front-end being the forms, menus and other interface items. The back-end is the user data. VPro is split this way so that the program and the data aren't tied to one another, which would make it hard to update the interface and share data.

The data is organized into projects which can be split or merged depending on user need. Plots within a project can be grouped and filtered using a site unit table. Site unit tables can be used to classify plots into site units or to simply break a project into manageable pieces. A hierarchy table can be used group, filter, and classify site units.

## **Getting started**

Once VPro has been installed and opened, the first thing you'll see is the Data Centre.

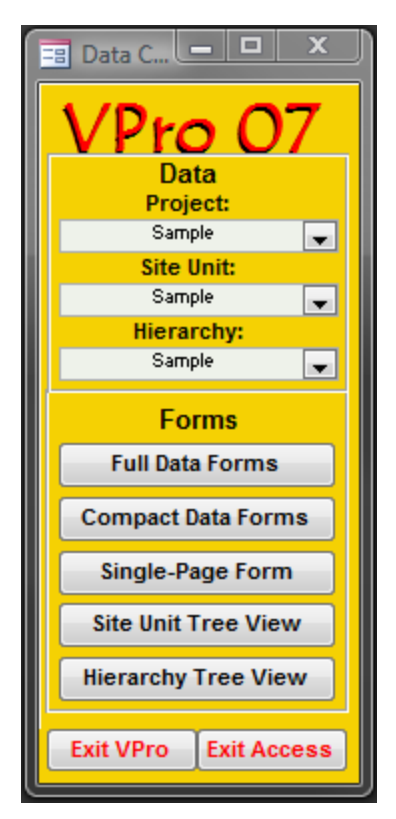

The Data Centre is a floating form that houses common tools used to attach the user data and open forms to view that data. The pull-down

boxes display the current project, site unit, and hierarchy tables. Clicking the pull-down box allows the user to attach, create, un-attach and select the current item.

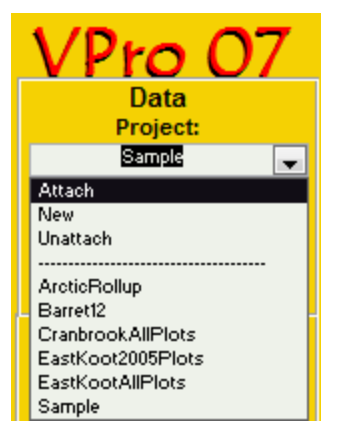

## **Attaching an Existing Project**

To attach and existing project, simply click on the Attach item in the project pull-down box.

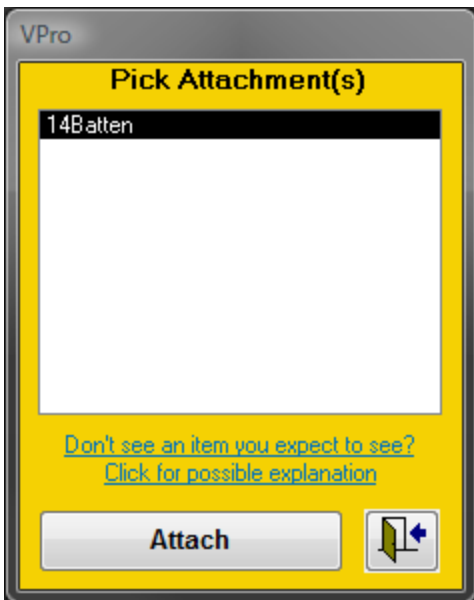

After you select a database where the project is stored, VPro will generate a list of the projects within that database that haven't yet been attached, and display them on a form for you to select. Select the project you want to work with and click attach.

## **Displaying and Editing Data**

After you've attached your data, click the pull-down box again and select the project you'd like to work with. The project is now the current project and should be displayed on the pulldown box. On the forms section of the Data Centre, click Full

Data Forms to display your data for review and editing.

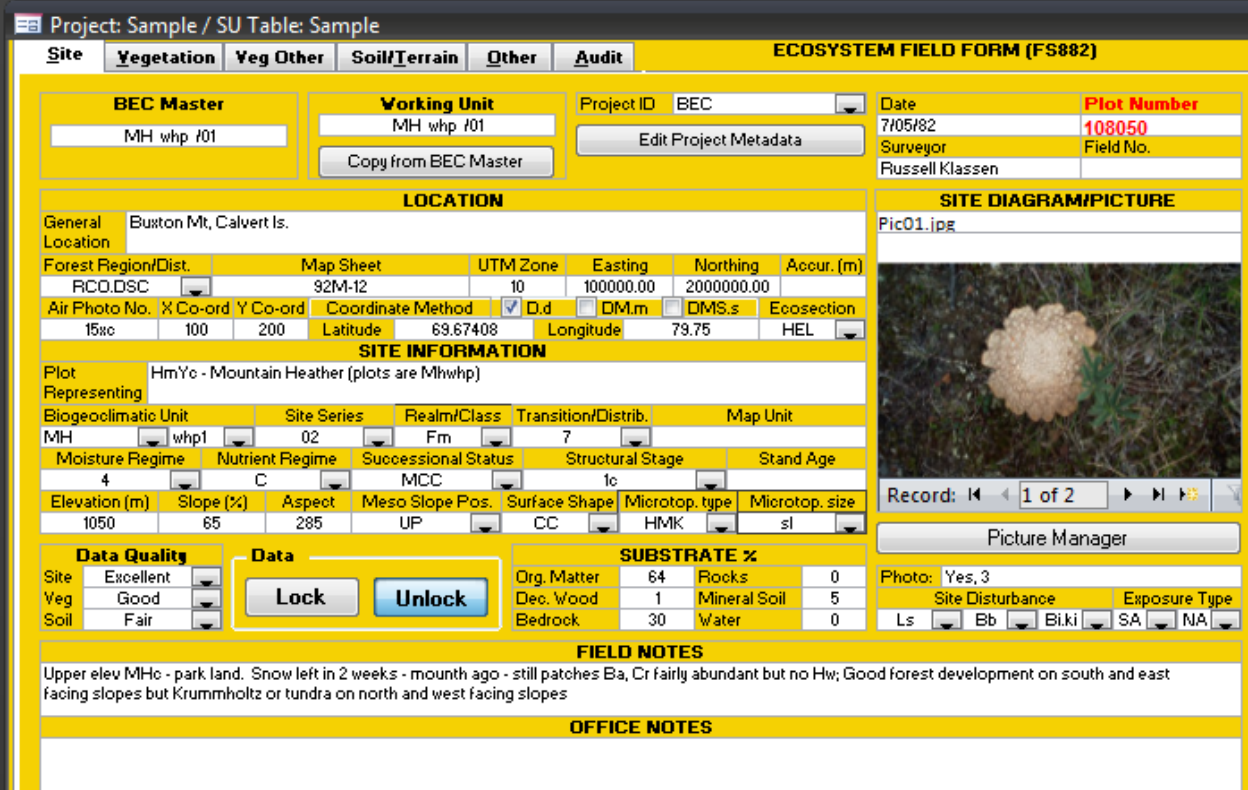